## **Importació o descàrrega d'enregistraments**

Per importar enregistraments heu de disposar de l'arxiu amb els enregistraments a descarregar.

La informació a descarregar pot estar en formats diferents. Farem servir principalment tres tipus

- **Etiquetat,**
- **Natural d'Idealist**
- **Base de dades Idealist** i
- **Separat per comes**.

El format **Natural d'Idealist** s'utilitza sempre que la informació s'hagi de traspassar d'una base Idealist a una altra base també Idealist. És la forma més completa i àgil d'exportar i importar la informació (inclou totes les característiques: tipus i nom d'enregistraments, botons, fórmules, etc.).

En el cas de traspassar tota la informació d'una base a una altra, per exemple quan es canvia de versió del programari o versió d'estructura de macros, etc, es pot fer la importació de la **Base de dades Idealist**.

Quan la informació procedeix d'un editor de textos o d'altres bases de dades el procés de descàrrega té dues parts: la preparació de l'arxiu que s'ha d'entrar i la descàrrega (anomenada importació) d'aquest arxiu dins de l'Idealist.

## *Preparació de les dades*

Les dades en format natural no presenten cap dificultat donat que el propi programa genera l'arxiu en aquest format.

Per entrar dades en format etiquetat cal tenir un arxiu d'importació NOM.IMP, com ara SINERA.IMP o NOVETAT.IMP.

Recordeu que l'arxiu amb els enregistraments en el format etiquetat habitual ha de tenir una línia en blanc entre cada dos enregistraments per tal que l'arxiu d'importació SINERA.IMP pugui fer correctament la importació.

## *Importació de les dades*

Per descarregar un arxiu ja preparat cal escriure els valors adients en el quadre de diàleg **Arxiu/Importar**. En aquest quadre de diàleg s'ha d'indicar, per aquest ordre que a continuació s'indica:

## **Mètode d'importació**: **Etiquetat**

**Format/Fitxer**: "SINERA.IMP" (que defineixi la manera en que s'ha d'interpretar la informació), si es tracta d'un arxiu amb enregistraments complets i corregits.

**Fitxer d'entrada:** navegar fins trobar l'arxiu en format ASCII, (per exemple \*.TXT o \*.IDE) que contingui les dades a importar.

Donat que la gestió de directoris de l'Idealist no és gaire eficient, si els arxius de format i de dades estan en directoris diferents pot passar que alguns dels dos no sigui trobat en el moment d'activar la importació.

S'ha de triar l'arxiu d'importació "NOVETAT.IMP" si es tracta de minifitxes o fitxes no corregides.

L'arxiu "SINERA.IMP" té el següent contingut:

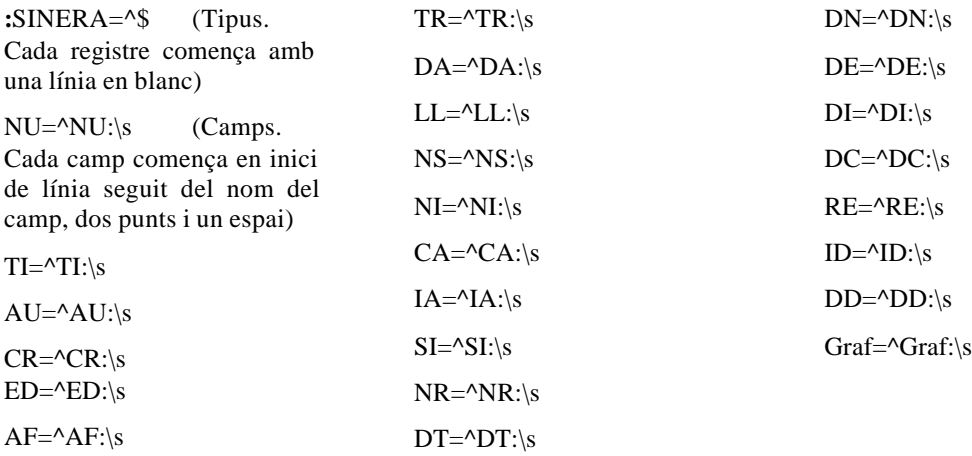

Es recomanable tenir desactivada sempre l'opció de **Conversió de Caràcters (Cap)**, també en l'exportació, d'aquesta manera serà sempre la mateixa taula de caràcters la que es farà servir, evitant la pèrdua o deformació dels caràcters accentuats.